## <u>Day 1 Task</u>

1. Drag one **button** and **Label**,

while clicking a button the label has to be shown text- "helloworld"

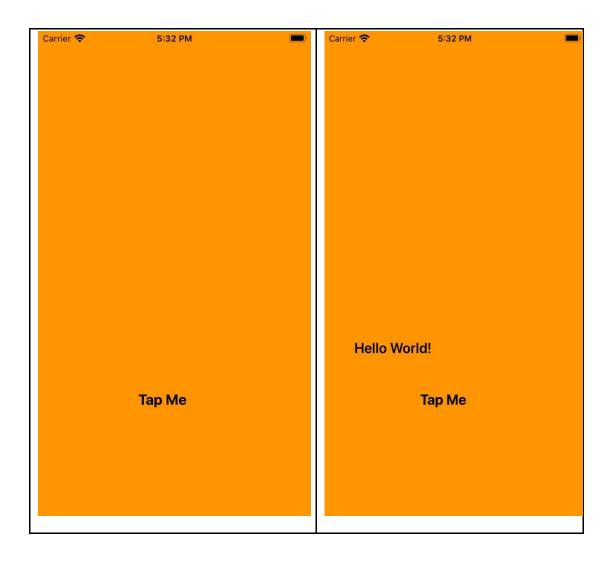

2. Drag one Label, TextField, Button.

Whatever you type in **TextField** that should be displayed in a **label** letter by letter after clicking a **button**.

| Carrier 🗢 5:19 PM | Carrier 🗢        | 5:20 PM |
|-------------------|------------------|---------|
|                   |                  |         |
|                   |                  |         |
|                   |                  |         |
|                   |                  |         |
|                   |                  |         |
|                   |                  |         |
|                   | Greens Technolo  | ogy     |
|                   |                  |         |
| Text Here         | Greens Technolog | k       |
| TAP ME            |                  | TAP ME  |
|                   |                  | IAP ME  |
|                   |                  |         |
|                   |                  |         |
|                   |                  |         |
|                   |                  |         |

3. Drag one Label and TextField.

Whatever you type in **TextField** that should be displayed in a label letter by letter.

| Carrier 奈 | 5:11 PM | ( <b>•</b> ) | Carrier 奈    | 5:11 PM           |  |
|-----------|---------|--------------|--------------|-------------------|--|
|           |         |              |              |                   |  |
|           |         |              |              |                   |  |
|           |         |              |              |                   |  |
| Text Here |         |              | Greens Techr | nology            |  |
|           |         |              |              |                   |  |
|           | Label   |              |              | Greens Technology |  |
|           |         |              |              |                   |  |
|           |         |              |              |                   |  |
|           |         |              |              |                   |  |
|           |         |              |              |                   |  |
|           |         |              |              |                   |  |
|           |         |              |              |                   |  |
|           |         |              |              |                   |  |
|           |         |              |              |                   |  |
|           |         |              |              |                   |  |
|           |         |              |              |                   |  |
|           |         |              |              |                   |  |
|           |         |              |              |                   |  |
|           |         |              |              |                   |  |
|           |         |              |              |                   |  |

## 4. Addition two numbers in UI

## Drag two textFieldS,One Label and Button

The inputs given in the two text fields need to be added and the result shown in the label.

| Carrier 🗢 | 5:21 PM       | Carrier 🗢 | 5:21 PM | ( <b></b> ) |
|-----------|---------------|-----------|---------|-------------|
|           |               |           |         |             |
|           |               |           |         |             |
|           |               |           |         |             |
|           |               |           |         |             |
|           |               |           |         |             |
|           |               |           |         |             |
|           |               |           |         |             |
|           | Text Here     |           | 65      |             |
|           | TORCH INTO IN |           |         | _           |
|           |               |           |         |             |
|           | Text Here     |           | 15      |             |
|           |               |           |         |             |
|           | Label         |           | 80      |             |
|           |               |           |         |             |
|           |               |           |         |             |
|           | ADD           |           | ADD     |             |
|           |               |           |         |             |
|           |               |           |         |             |
|           |               |           |         |             |
|           |               |           |         |             |
|           |               |           |         |             |
|           |               |           |         |             |
|           |               |           |         |             |
|           |               |           |         |             |
|           |               |           |         |             |

5. Drag One button and Image.

By clicking the button, image has to be shown in a swapping manner.

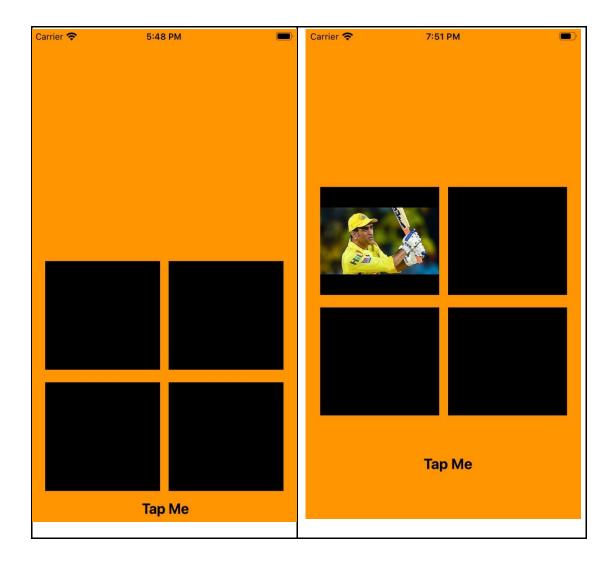

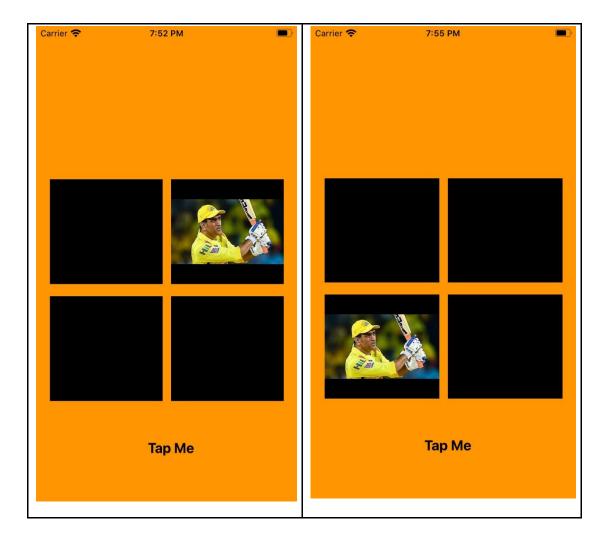